Государственное автономное нетиповое образовательное учреждение Свердловской области «Дворец молодёжи» Дворец технического творчества

Принята на заседании научно-методического совета ГАНОУ СО «Дворец молодёжи» Протокол № 5 от 26 мая 2022 г.

УТВЕРЖДАЮ: Директор ГАНОУ СО «Дворец молодёжи» А.Н. Слизько Приказ № 551-д от 27 мая 2022 г.

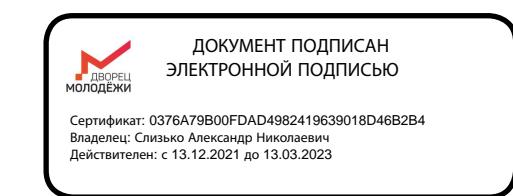

Дополнительная общеобразовательная общеразвивающая программа технической направленности

## «**Лаборатория прототипирования**»

*стартовый, базовый уровни*

Возраст обучающихся: 11-17 лет Срок реализации: 2 года

СОГЛАСОВАНО: Начальник Дворца технического творчества Ахмадеев А.А. «16» мая 2022 г.

Автор-составитель: Грунчев А.А., педагог дополнительного образования

г. Екатеринбург, 2022 г.

## **I. Комплекс основных характеристик программы**

## **1. Пояснительная записка**

Прототипирование – это направление, в котором сосредоточены новейшие способы обработки материалов и создания объектов. В области создания прототипов не обойтись без быстрых и качественных методик по реализации инженерной мысли. В повседневной жизни во всех отраслях нам помогают электронные помощники, также и при проектировании чего-либо, машина берет на себя огромные, монотонные вычисления, разгружая разработчика, позволяя ему сконцентрироваться на поставленной задаче. Знать и уметь применять их – залог успеха.

Дополнительная общеразвивающая программа «Лаборатория прототипирования» имеет **техническую направленность**, направлена на формирование инженерного мышления и научной картины мира, развитие конструкторских и исследовательских способностей обучающихся.

Образовательная программа разработана в соответствии со следующими нормативными правовыми актами:

⎯ Федеральный закон «Об образовании в Российской Федерации» от 29.12.2012 N 273-ФЗ;

Федеральный закон от 24.07.1998 № 124-ФЗ «Об основных гарантиях прав ребёнка в РФ».

Распоряжение Правительства РФ от 31.03.2022 №678-р «Об утверждении Концепции развития дополнительного образования детей до 2030 года»;

Распоряжение Правительства РФ от 29.05.2015 N 996-р «Об утверждении Стратегии развития воспитания в Российской Федерации на период до 2025 года»;

⎯ Приказ Министерства просвещения России от 09.11.2018 г. № 196 «Об утверждении Порядка организации и осуществления образовательной деятельности по дополнительным общеобразовательным программам»;

⎯ Приказ Министерства труда и социальной защиты Российской Федерации от 05.05.2018 г. № 298н «Об утверждении профессионального стандарта «Педагог дополнительного образования детей и взрослых»»;

Постановление Главного государственного санитарного врача РФ от 28.09.2020 г. № 28 «Об утверждении СанПиН 2.4.3648–20 «Санитарноэпидемиологические требования к организациям воспитания и обучения, отдыха и оздоровления детей и молодежи»;

⎯ Положение о дополнительных общеобразовательных общеразвивающих программах ГАНОУ СО «Дворец молодежи», утвержденное приказом от 14.05.2020 №269-д.

**Актуальность программы.** Тенденции развития современного мира задают новые стандарты в области изучения методов производств товаров. На сегодняшний день технологии прототипирования являются обязательным этапом в процессе разработки и подготовки производства практически любого нового изделия в отраслях машиностроения. Владение данными навыками позволяет не только оценить внешний вид разрабатываемого изделия, но и проверить элементы конструкции, ее собираемость и т.п. Освоение технологий прототипирования и 3D-технологий поспособствует первичной подготовке обучающихся к новым тенденциям в технических отраслях.

Таким образом, данная программа направлена на освоение обучающимися навыков прототипирования и 3D-технологий. В свою очередь это поспособствует воспитанию конкурентоспособной личности, легко адаптирующейся в реалиях современного мира.

**Новизна программы, отличительные особенности.** Новизна программы заключается в новом формате образования, формирующем современную практико-ориентированную образовательную среду, что в свою очередь позволяет развить у обучающихся правильное восприятие профессии. Изменение подхода к обучению заключается во включении в образовательный процесс исследовательской и изобретательской деятельности, организации коллективных проектных работ, внедрения методов кейсового и проектного обучения.

Кроме того, новизна программы заключается не только в выборе технологий обучения, но и в предметной траектории программы. Обучение прототипированию и 3D технологиям – само по себе новое веяние в образовательном пространстве.

Содержание Модуля I общеразвивающей программы соответствует стартовому уровню сложности, содержание Модуля II базовому уровню сложности. Программа предполагает освоение специализированных знаний, изучение основ теории, формирование умения применять полученные знания и комбинировать их.

## **Адресат общеразвивающей программы.**

Дополнительная общеразвивающая программа «Лаборатория прототипирования» предназначена для детей в возрасте 11-17 лет, проявляющих интерес к 3D-технологиям и изобретательству, не имеющих медицинских противопоказаний. На обучение по Модулю I принимаются все желающие. Для обучения по Модулю II ребенок должен пройти программу Модуля стартового уровня сложности или иметь базовый навык работы с программой Autodesk Inventor.

## **Объем общеразвивающей программы.**

Общее количество учебных часов, запланированных на весь период освоения программы – 288.

## **Срок освоения.**

Срок освоения общеразвивающей программы определяется содержанием программы и составляет 2 года при условии реализации обоих модулей.

### **Режим занятий:**

Длительность одного занятия – 2 академических часа. Периодичность занятия – 2 раз в неделю. Наполняемость группы - до 10 человек.

### **Формы обучения и виды занятий.**

Программа предполагает очную форму обучения. При необходимости образовательный процесс может быть организован с применением электронного обучения и дистанционных образовательных технологий.

Программа предполагает обучение детей 11–17 лет.

В работе с каждым возрастным периодом есть свои специфические методы обучения, но в образовательной программе «Лаборатория прототипирования» сквозными являются кейс-метод и проектная деятельность, которые в большей или меньшей степени применяются в том или ином возрастном периоде.

В подростковом возрасте основную роль в психическом развитии играет устанавливающаяся система социальных взаимоотношений с окружающими. Основные новообразования: стремление к взрослости, самостоятельность, активное развитие самосознания. Что касается интеллектуального развития, то в подростковом и раннем юношеском возрасте завершается формирование когнитивных процессов. Мысль окончательно соединяется со словом, и образуется внутренняя речь, как основное средство мышления и организации познавательных процессов. Интеллект становится речевым, а речь интеллектуализированной. Возникает полноценное теоретическое мышление и идет процесс активного формирования научных понятий. Подростковый и ранний юношеский возраст - благоприятный период для формирования и развития «практического интеллекта», атрибутами которого принято считать: здравый смысл, смекалку, интуицию и «золотые руки». Кейс-метод и проектная деятельность направлены на то, чтобы развить в подростке эти качества.

Кейс-метод – это метод активного проблемно-ситуационного анализа, основанный на обучении путём решения конкретных задач-ситуаций. Главное его предназначение – развивать способность находить решение проблемы и учиться работать с информацией. При этом акцент делается не на получение готовых знаний, а на их выработку, на сотворчество в группах «наставник (педагог)+ ребёнок» и «ребёнок + ребёнок».

Проектная деятельность – совместная учебно-познавательная, творческая или игровая деятельность обучающихся, имеющая общую цель, согласованные методы, способы деятельности, направленная на достижение общего результата деятельности. Это возможность максимального раскрытия своего творческого потенциала. Данный метод обучения позволяет проявить себя индивидуально или в группе, попробовать свои силы, приложить свои знания, принести пользу, показать публично достигнутый результат. Это деятельность, направленная на решение интересной проблемы, сформулированной зачастую самими обучающимися в виде задачи, когда результат этой деятельности - найденный способ решения проблемы - носит практический характер, имеет важное прикладное значение и интересен и значим для самих открывателей.

Таким образом, для образовательного процесса характерно сочетание индивидуальных и групповых формы деятельности и творчества, разновозрастное сотрудничество, командная работа на результат, рефлексия и постоянный мониторинг траектории образовательной деятельности каждого обучающегося. В свою очередь, использование данных методов позволяют подготовить ребенка к взрослой жизни.

### **2. Цель и задачи общеразвивающей программы**

**Цель программы** – привлечение обучающихся к процессу инженерного творчества посредством изучения прототипирования, содействие в профессиональном самоопределении обучающихся.

### **Задачи I модуля.**

### **Обучающие задачи:**

⎯ формирование представления о прототипировании, его значении в области производства;

⎯ формирование навыков безопасной работы в технической лаборатории;

⎯ владение учащимися специальными понятиями и терминами;

⎯ изучение принципа работы программы Autodesk Inventor;

⎯ изучение аддитивных технологий посредством создания 3D-моделей, формирование навыков работы с 3D-принтером;

⎯ формирование навыков работы с 3D-сканером;

⎯ создание условий для развития навыков технического рисования, макетирования, 3D-моделирования и прототипирования.

#### **Развивающие задачи:**

⎯ знакомство с процессом разработки проекта, его основными этапами;

⎯ развитие аналитических способностей, творческого и инженерноконструкторского мышления;

⎯ совершенствование коммуникативных умений;

⎯ развитие навыков публичных выступлений;

⎯ формирования навыков прогнозирования и ретроспективного анализ, умение формулировать выводы и делать работу над ошибками.

#### **Воспитательные задачи:**

⎯ повышение мотивации обучающихся к изобретательству и исследовательской деятельности;

⎯ развитие навыков командной работы;

⎯ совершенствование умения адекватно оценивать и презентовать результаты совместной или индивидуальной деятельности в процессе создания и презентации технического проекта;

⎯ формирование стремления у обучающихся к получению качественного результата.

### **Задачи II модуля.**

#### **Обучающие задачи:**

⎯ формирование навыков безопасной работы в технической лаборатории;

- свободное владение учащимися специальными понятиями и терминами;

⎯ изучение принципа работы программы Simplify3D;

⎯ формирование навыков работы с 3D-принтером, умение производить его настрой ку;

⎯ изучение основ 3D-рендеринга;

⎯ создание условий для развития навыков технического рисования, макетирования, 3D-моделирования и прототипирования.

### **Развивающие задачи:**

⎯ знакомство с процессом разработки проекта, его основными этапами;

⎯ развитие аналитических способностей, творческого и инженерноконструкторского мышления;

⎯ совершенствование коммуникативных умений;

⎯ развитие навыков публичных выступлений;

⎯ формирования навыков прогнозирования и ретроспективного анализ, умение формулировать выводы и делать работу над ошибками.

### **Воспитательные задачи:**

⎯ повышение мотивации обучающихся к изобретательству и исследовательской деятельности;

⎯ развитие навыков командной работы;

⎯ совершенствование умения адекватно оценивать и презентовать результаты совместной или индивидуальной деятельности в процессе создания и презентации технического проекта;

⎯ формирование стремления у обучающихся к получению качественного результата.

## **3. Содержание общеразвивающей программы Учебный план**

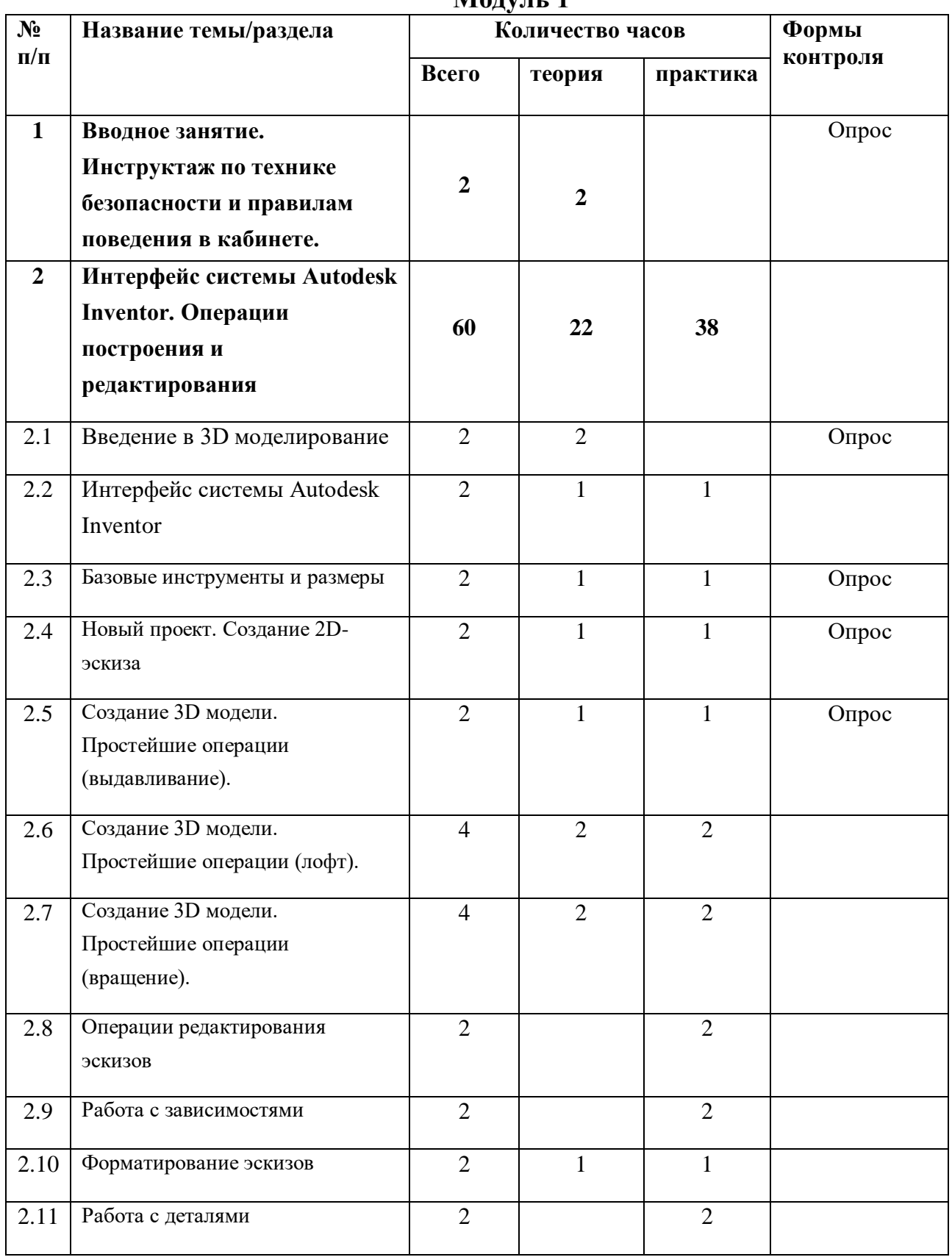

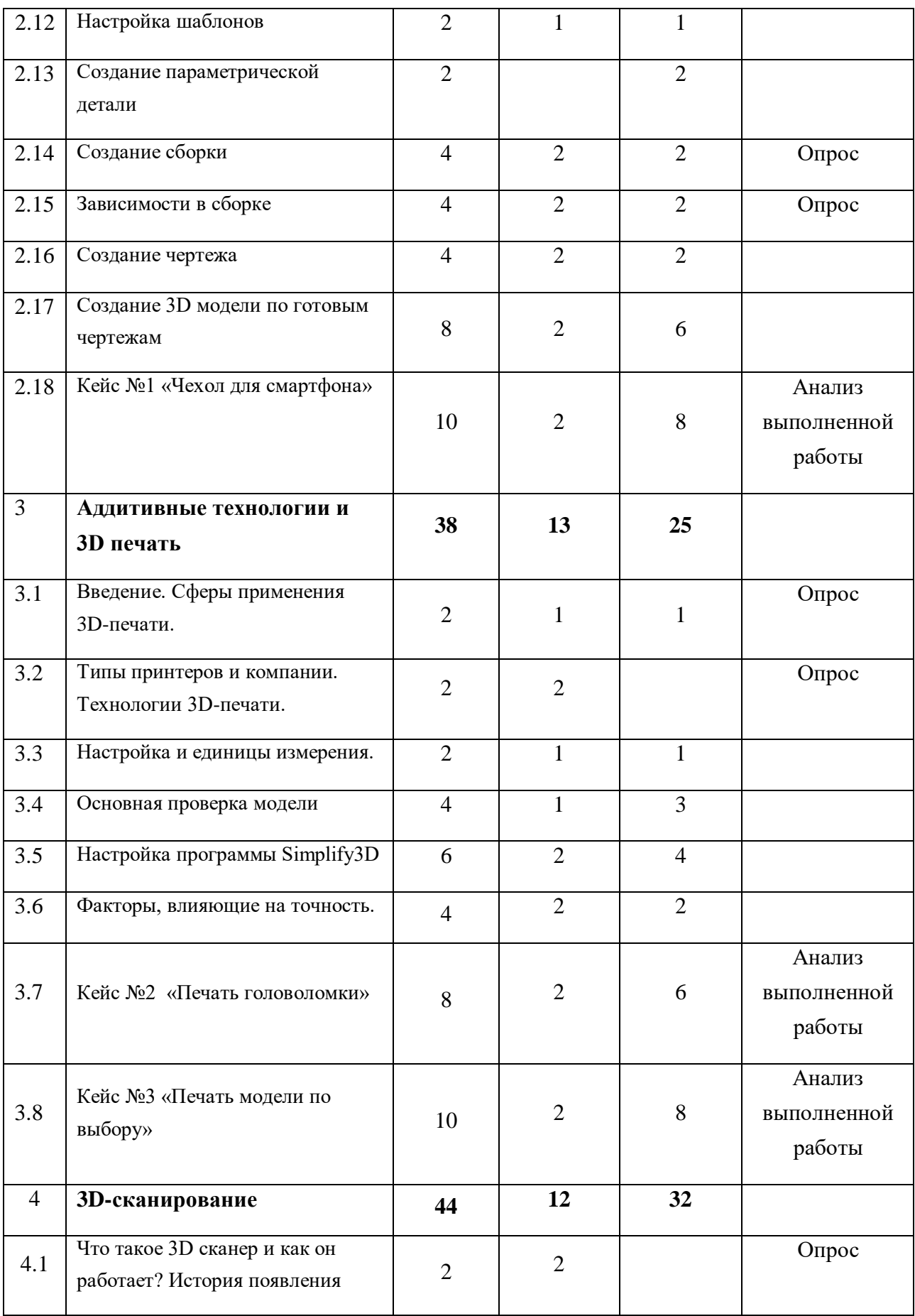

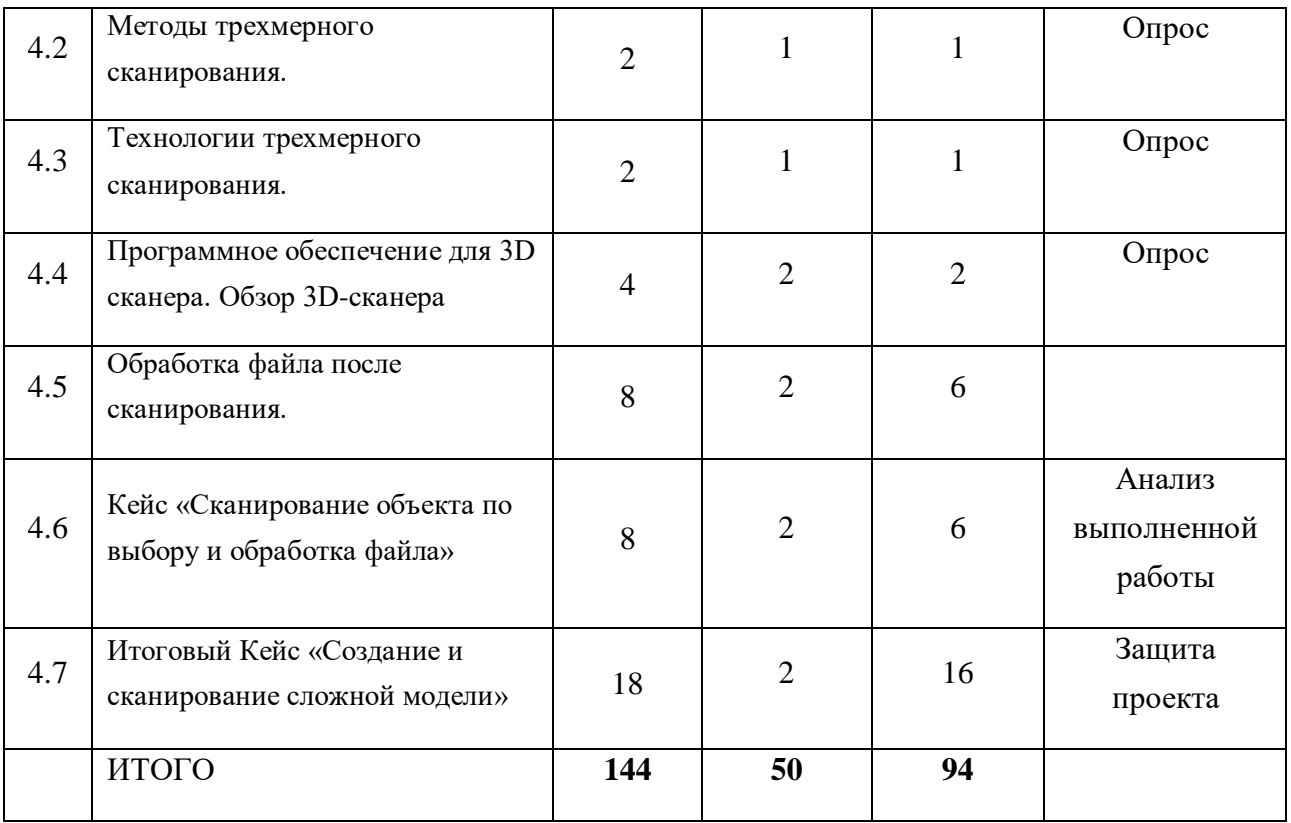

**Модуль 2**

| N <sub>2</sub> | Название<br>темы/раздела                                                                         | Количество часов |                |                | Формы                                  |
|----------------|--------------------------------------------------------------------------------------------------|------------------|----------------|----------------|----------------------------------------|
| $\Pi/\Pi$      |                                                                                                  | всего            | теория         | практика       | контроля                               |
| $\mathbf{1}$   | Вводное занятие.<br>Инструктаж по технике<br>безопасности и<br>правилам поведения в<br>кабинете. | $\overline{2}$   | $\overline{2}$ |                | Устный опрос                           |
| $\overline{2}$ | Производственные<br>чертежи, ГОСТ.                                                               | $\overline{4}$   | $\overline{2}$ | $\overline{2}$ | Опрос                                  |
| 3              | Построение 3D<br>моделей на основе<br>производственного<br>чертежа или эскиза                    | 14               |                | 14             | <b>Анализ</b><br>выполненной<br>работы |
| $\overline{4}$ | 3D-рендеринг                                                                                     | $\overline{4}$   | $\overline{2}$ | $\overline{2}$ |                                        |
| 5              | Кейс "3D-рендеринг<br>произвольной детали"                                                       | 10               |                | 10             | <b>Анализ</b><br>выполненной<br>работы |
| 6              | Устройство 3D<br>принтера и его<br>настройка                                                     | 10               | $\overline{2}$ | 8              |                                        |
| $\overline{7}$ | Программа Simplify3D                                                                             | 4                | 1              | 3              |                                        |

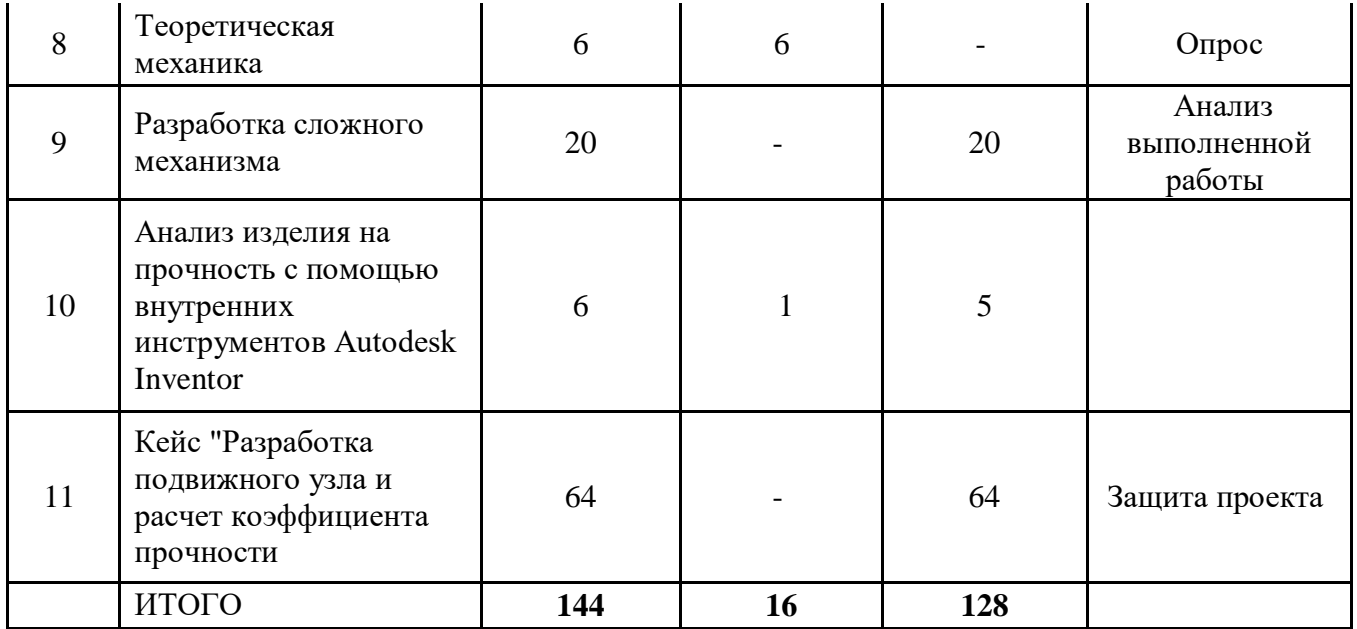

## **Модуль 1**

*Раздел 1.* **Вводное занятие. Инструктаж по технике безопасности и правилам поведения в кабинете.**

Знакомство. Общая информация по организации занятий, требования. Вводный инструктаж по технике безопасности и правилам поведения в кабинете.

Понятие «Прототипирование», сферы применения, актуальность и перспективы.

*Раздел 2.* **Интерфейс системы Autodesk Inventor. Операции построения и редактирования***.*

Тема 2.1. «Введение в 3D моделирование»

*Теория:* Понятие трехмерного моделирование, история создания инженерной графики. Параметрическое и полигональное моделирование.

Тема 2.2. «Интерфейс системы Autodesk Inventor»

*Теория:* Знакомство с интерфейсом и расположением основных инструментов

*Практика*: Настройка рабочего стола. Построение отрезков, окружностей, дуг и эллипсов.

Тема 2.3. «Базовые инструменты и размеры»

*Теория:* Знакомство с основными инструментами и нанесение размеров *Практика*: Рисование окружности, дуги, прямоугольника, многоугольника, паза. Проставление размеров: линейных, угловых, диаметра и радиуса.

Тема 2.4. «Новый проект. Создание 2D-эскиза»

*Теория:* Знакомство с инструментами создания эскизов.

*Практика*: Создание простейшего эскиза с использованием размеров.

Тема 2.5. «Создание 3D модели. Простейшие операции (выдавливание)»

*Теория:* Знакомство с инструментом выдавливания.

*Практика:* Создание 3D модели с использование операции выдавливания.

Тема 2.6. «Создание 3D модели. Простейшие операции (лофт)»

*Теория:* Создание простейшие модели с помощью операции лофт.

*Практика:* Отработка освоенных навыков на практике.

Тема 2.7. «Создание 3D модели. Простейшие операции (вращение)»

*Теория:* Знакомство с инструмент вращение.

*Практика:* Отработка освоенных навыков на практике.

Тема 2.8. «Операции редактирования эскизов»

*Практика:* Сопряжения, фаски и текст в эскизе. Операции перемещение, копирование и другие операции редактирования эскизов.

Тема 2.9. «Работа с зависимостями»

*Практика:* Автоматическое наложение зависимостей, добавление и редактирование пользовательских зависимостей. Определение количества недостающих зависимостей для эскиза.

Тема 2.10. «Форматирование эскизов»

*Теория:* Создание зависимостей в эскизе.

*Практика:* Форматирование отображения геометрии в эскизе, изменение цвета и типа линий. Массивы элементов в эскизе.

Тема 2.11. «Работа с деталями»

*Практика:* Добавление фасок и сопряжений в детали. Создание резьбовых отверстий и массивов отверстий. Зеркальное отражение элементов.

Тема 2.12. «Настройка шаблонов»

*Теория:* Использование настройки шаблонов, добавление пользовательских кнопок на ленту.

*Практика:* Отработка функции быстрой обработки заготовок деталей с помощью команд «Наследование» и «Преобразование».

Тема 2.13. «Создание параметрической детали»

*Практика:* Зеркальное отражение целой детали. Рассмотрение исходных данных для параметрических деталей, создание пользовательских свойств.

Тема 2.14. «Создание сборки»

*Теория:* Способы вставки деталей в сборку.

*Практика:* Работа с библиотекой компонентов, вставка стандартных компонентов. Редактирование размеров библиотечных компонентов.

Тема 2.15. «Зависимости в сборке»

*Теория:* Виды зависимостей в сборке между деталями.

*Практика:* Наложение различных типов зависимостей в сборке. Работа с массивами компонентов.

Тема 2.16. «Создание чертежа»

*Теория:* Основные инструменты для создания чертежа.

*Практика:* Размещение видов на чертеже, создание разрезов. Заполнение основной надписи. Проставление размеров и позиций. Получение спецификации.

Тема 2.17. «Создание 3D модели по готовым чертежам»

*Теория:* Основная методика создание трехмерных моделей из чертежей. *Практика:* Отработка освоенных навыков на практике.

Тема 2.18. Кейс №1 «Чехол для смартфона»

*Теория:* Повторение пройденного материала для работе над кейсом. *Практика:* Создание и защита кейса.

### *Раздел 3.* **Аддитивные технологии и 3D печать.**

Тема 3.1. «Введение. Сферы применения 3D-печати»

*Теория:* Доступность 3D печати в архитектуре, строительстве, мелкосерийном производстве, медицине, образовании, ювелирном деле, полиграфии, изготовлении рекламной и сувенирной продукции. Основные сферы применения 3D печати в наши дни

*Практика*: Правка модели.

Тема 3.2. «Типы принтеров и компании. Технологии 3D-печати»

*Теория:* Актуальная информация о технологиях 3D печати и компаниях производителях.

Тема 3.3. «Настройка и единицы измерения»

*Теория:* Расположение окон, их переключение, сохранение единиц измерения. Настройки проекта и пользовательские настройки.

*Практика:* Правка модели

Тема 3.4. «Основная проверка модели»

*Теория:* Неманифолдная (не закрытая/не герметичная) геометрия 3D объекта. Non-manifold-геометрия.

*Практика:* Правка модели

Тема 3.5. «Настройка программы Simplify3D»

*Теория:* Экспорт моделей с правильными габаритами в формат .STL.

*Практика:* Правка модели, добавление принтера.

Тема 3.6. «Факторы, влияющие на точность»

*Теория:* Точность позиционирования, разрешающая способность, температура сопла, температура стола, калибровка.

*Практика:* Правка модели

Тема 3.7. Кейс «Печать головоломки»

*Теория:* Сбор информации и выбор головоломки для создания модели.

*Практика:* Создание и печать головоломки, состоящей из нескольких деталей.

Тема 3.8. Кейс «Печать модели по выбору»

*Теория:* Выбор из выполненных моделей в течение года и создание новых.

*Практика:* Подготовка и печать моделей.

### *Раздел 4. 3D-сканирование*

Тема 4.1. «Что такое 3D сканер и как он работает? История появления»

*Теория:* История. Принцип работы 3d сканера. Бесконтактные 3d сканеры.

Тема 4.2. «Методы трехмерного сканирования»

*Теория:* Контактная (контактирует с объектом), Бесконтактная.

*Практика:* Сканирование модели

Тема 4.3. «Технологии трехмерного сканирования»

*Теория:* Технологии 3D сканирования. Активный принцип излучения. Пассивный принцип излучения. Устройство и принцип работы 3d сканера по системе бесконтактного пассивного сканирования.

*Практика:* Сканирование модели

Тема 4.4. «Программное обеспечение для 3D сканера. Обзор 3Dсканера»

*Теория:* ПО. Особенности и параметры 3D-сканера

*Практика:* Сканирование модели

Тема 4.5. «Обработка файла после сканирования»

*Теория:* Инструменты редактирования. Настройки редактирования. *Практика:* Сканирование модели

Тема 4.6. Кейс «Сканирование объекта по выбору и обработка файла»

*Теория:* Обсуждение выбора объекта и метода его сканирования.

*Практика:* Сканирование объекта по выбору и обработка файла (из выполненных моделей в течение года).

Тема 4.7. Итоговый Кейс «Создание и сканирование сложной модели».

*Теория:* Выбор сложной модели и обсуждение работы по сканированию.

*Практика*: Создание и сканирование сложной модели (итоговая аттестация).

## **Модуль 2**

**Тема 1. Вводное занятие. Инструктаж по технике безопасности и правилам поведения в кабинете.**

Теория: Общая информация по организации занятий, требования. Вводный инструктаж по технике безопасности и правилам поведения в кабинете.

**Тема 2. Производственные чертежи, ГОСТ.**

Теория: Понятие производственного чертежа, ГОСТ

*Практика*: Изучение чертежей с действующих предприятий и проверка на соответствие ГОСТу.

**Тема 3. Построение 3D моделей на основе производственного чертежа или эскиза**

*Практика:* Построение модели в программе Autodesk Inventor.

### **Тема 4. 3D-рендеринг**

*Теория:* Основные понятия: рендеринг, визуализация, перспектива. Способы создания рендеринга. Настройки рендеринга. Задание сцены. Настройки сцены. Рендеринг с детальной настройкой сцен. Сохранение фотореалистичного изображения детали.

*Практика:* рендеринг ранее созданной модели

### **Тема 5. Кейс «3D-рендеринг произвольной детали»**

*Практика:* 3D-рендеринг произвольной детали на усмотрение педагога

## **Тема 6. Устройство 3D принтера и его настройка**

*Теория:* Конструкция 3Д принтера. Назначение каждой из деталей.

*Практика:* Изучение составляющих модулей 3D- принтера на разобранном 3Д принтере. Сборка, настройка 3D- принтера

### **Тема 7. Программа Simplify3D**

*Теория:* Параметры программы

*Практика:* Настройка интерфейса и добавление принтера без стандартных библиотек.

## **Тема 8. Теоретическая механика**

*Теория:* Основы теоретической механики.

**Тема 9. Разработка сложного механизма**

*Практика:* Разработка подвижного механизма с использованием более 10 подвижных элементов.

## **Тема 10. Анализ изделия на прочность с помощью внутренних инструментов Autodesk Inventor**

*Теория:* Понятие прочности детали и коэффициент запаса прочности.

*Практика:* Анализ изделия на прочность с помощью внутренних инструментов Autodesk Inventor.

## **Тема 11. Кейс «Разработка подвижного узла и расчет коэффициента прочности»**

*Практика:* Расчет запаса прочности всей конструкции. За основную конструкцию можно взять ранее спроектированные детали.

По окончании программы у обучающихся должно сформироваться представление о профессии инженера-конструктора, как о творческой и точной деятельности, позволяющей создавать предметную среду с положительным пользовательским опытом.

### **Модуль 1**

### **Предметные результаты:**

⎯ понимание значения прототипирования в современном мире, его главных особенностей и перспектив;

⎯ знание принципов безопасной работы в технической лаборатории, соблюдение техники безопасности;

⎯ владение понятийным аппаратом;

- ⎯ владение навыками трехмерного моделирования;
- ⎯ освоение макетирования из различных материалов;
- ⎯ умение работать в программе Autodesk Inventor;

⎯ умение работать с 3D-печатью и 3D-принтером, 3D-сканером.

### **Личностные результаты:**

- ⎯ формирование смелых инженерных идей;
- ⎯ осознание себя членом одной команды;
- ⎯ принятие культуры поведения и взаимоотношения в учебной группе;

⎯ стремление к совершенствованию предметной среды и окружающего мира;

⎯ оценивание результатов деятельности как личных, так и других обучающихся с точки зрения доброжелательного отношения к иному мнению;

⎯ соблюдение правил безопасного поведения на занятиях.

## **Метапредметные результаты:**

⎯ использование своей фантазии и творческого подхода к созданию образа;

⎯ освоение навыков публичного выступления, высказывание и обоснование своей точки зрения;

⎯ умение формулировать и разбивать задачу на этапы ее выполнения;

⎯ умение слушать и слышать других, быть готовым корректировать свою точку зрения, договариваться и приходить к общему решению в совместной деятельности, задавать вопросы.

### **Модуль 2**

### **Предметные результаты:**

⎯ знание и понимание принципов проектирования в САПР, основ создания и проектирования 2 D и 3 D-моделей;

⎯ знание основ и овладение практическими базовыми навыками при работе в программах Simplify3D;

⎯ умение читать чертежи различной сложности, знание ГОСТов;

⎯ знание устройства 3 D принтера, умение производить его настройку

⎯ понимание значения прототипирования в современном мире, его главных особенностей и перспектив;

⎯ знание принципов безопасной работы в технической лаборатории, соблюдение техники безопасности;

⎯ владение понятийным аппаратом, использование специальных терминов в дискуссиях;

⎯ умение создавать сложные прототипы посредством аддитивных технологий;

⎯ понимание сфер использования аддитивных технологий в современном мире.

#### **Личностные результаты:**

⎯ формирование смелых инженерных идей;

⎯ осознание себя членом одной команды;

⎯ формирование коммуникативной компетентности в общении и сотрудничестве со сверстниками в процессе различных видов деятельности

⎯ принятие культуры поведения и взаимоотношения в учебной группе;

⎯ стремление к совершенствованию предметной среды и окружающего мира;

⎯ оценивание результатов деятельности как личных, так и других обучающихся с точки зрения доброжелательного отношения к иному мнению;

⎯ соблюдение правил безопасного поведения на занятиях.

#### **Метапредметные результаты:**

⎯ умение ориентироваться в информационном пространстве, продуктивно использовать техническую литературу для поиска сложных решений;

⎯ умение планировать работу для достижения конечного результата;

⎯ умение формулировать, аргументировать и отстаивать свое мнение;

⎯ умение анализировать процессы взаимодействия пользователя со средой (одна из стадий проектной деятельности);

⎯ умение выявлять и фиксировать проблемные стороны существования человека в предметной среде (одна из стадий проектной деятельности);

⎯ умение формулировать и разбивать задачу на этапы ее выполнения;

⎯ умение правильно ставить перед собой задачи и оптимально самостоятельно решать их, добиваться итогового результата.

## **II. Комплекс организационно-педагогических условий**

## **1. Календарный учебный график на 2022-2023 учебный год**

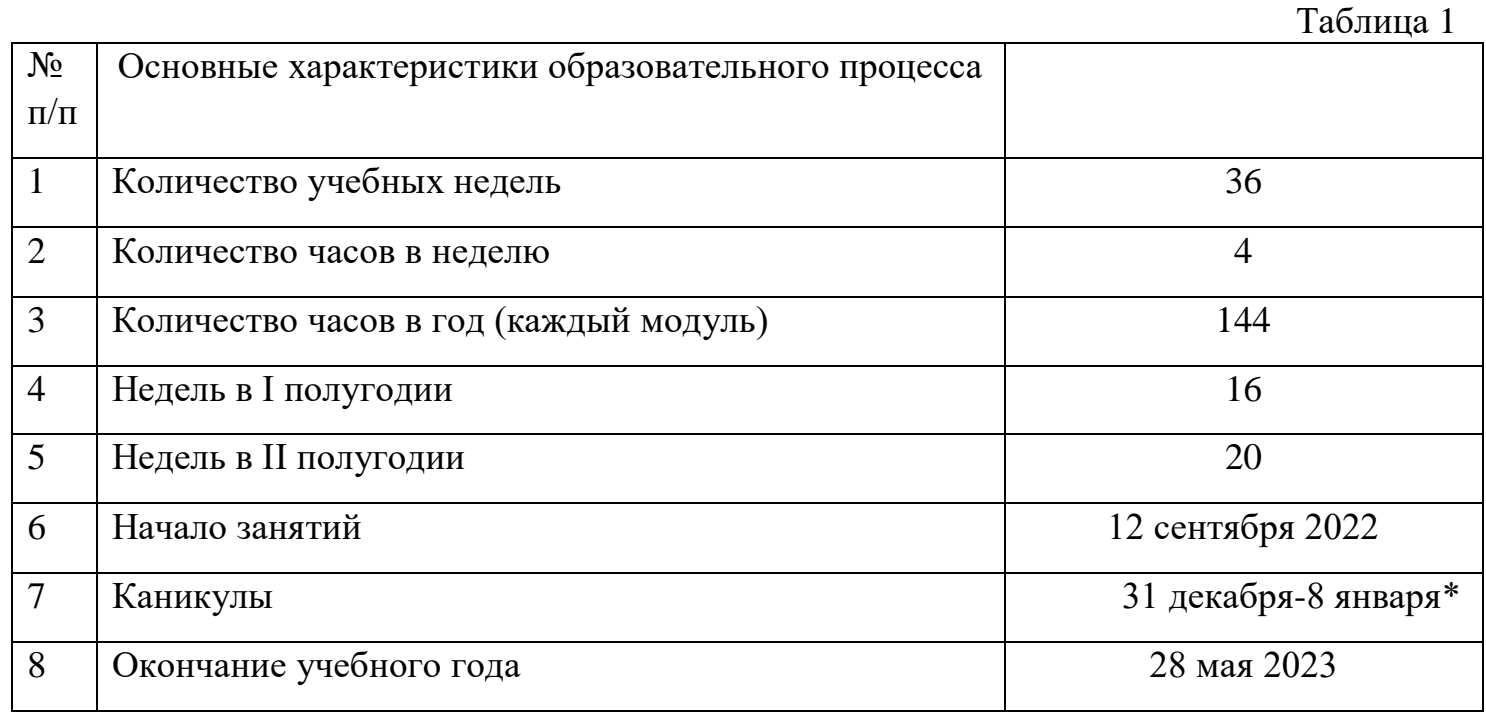

## **2. Условия реализации общеразвивающей программы**

## *Материально-техническое обеспечение*

- 3D принтер;
- $-$  3D сканер;
- ⎯ доска магнитно-маркерная;
- ⎯ ноутбуки.

## *Информационное обеспечение:*

- видео ролики;
- ⎯ мультимедийные презентации;
- ⎯ методические разработки;
- ⎯ подборка профессиональной литературы;
- ⎯ схемы, чертежи.

## *Кадровое обеспечение*

Педагог, реализующий данную программу, должен обладать знаниями в области прототипирования, аддитивных, технологий. Кроме того, должен обладать знаниями методов преподавания, навыками организации учебного процесса, уметь находить индивидуальный подход к обучающимся.

## **3. Формы аттестации и оценочные материалы**

**Формы, методы контроля результативности обучения:** опрос, анализ выполненной работы, защита проекта.

Система контроля знаний и умений составляется с учетом дифференциации заданий в соответствии со способностями и динамикой успеваемости обучающихся. Представляется в виде учета результатов по итогам выполнений заданий. Мониторинг результатов, обучающихся и метод педагогического наблюдения позволяет отслеживать динамику развития, учащегося и разделять обучающихся в подгруппы с заданиями разного уровня сложности. Данный подход способствует выстраиванию индивидуальной траектории каждого обучающегося.

Промежуточная аттестация проводится в форме тестирования.

Итоговое подведение результатов освоения дополнительной общеобразовательной программы может быть организовано в форме выставки, конкурсов, олимпиад, открытых занятий для родителей, соревнований, игры, презентации творческих работ, самоанализа, коллективного анализа работ, коллективной рефлексии.

Мониторинг достижения обучающимися планируемых результатов.

На занятиях педагог оценивает знания, умения, личностные качества обучающихся в виде наблюдения и анализа выполненной работы, проведения опроса. Критерии и показатели оценивания представлены в Приложении 1.

Для оценки выполненных проектов педагогом заполняется диагностическая карта на каждого обучающегося с целью оценки навыков проектной деятельности. Приложение 2. Для оценки выполненных кейсов педагогом заполняется диагностическая карта (Приложение 3)

После анализа полученных данных педагог заполняет итоговый оценочный лист (Приложение 4), который в полной мере дает возможность оценить работу каждого обучающегося в течение всего учебного года.

Оценка знаний, обучающихся осуществляется по бальной системе, которая переводится в один из уровней освоения образовательной программы согласно таблице:

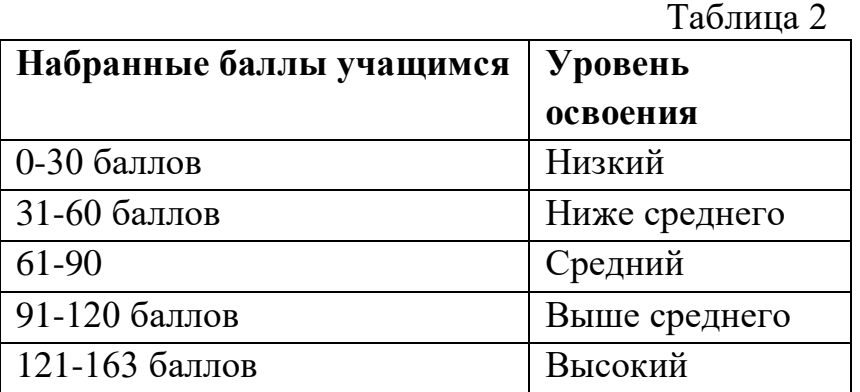

## **4. Методические материалы**

**Методы**, в основе которых лежит форма организации деятельности обучающихся на занятиях:

1) наглядный (показ мультимедийных материалов, иллюстраций, наблюдение, выполнение педагогом, работа по образцу и др.);

2) практический (выполнение работ, тренировочные задания и т.д.);

3) словесный (устное изложение, беседа, рассказ, лекция и т.д.);

4) кейс-метод (решение задач, связанных с условиями современного мира);

5) метод проектной деятельности.

## **Формы и методы организации образовательного процесса**

 Таблица 3 **Этапы образовательного процесса Формы проведения занятий** Изучение нового материала Лекция, объяснение, рассказ, демонстрация, игра, решение кейсов Освоение навыков Творческое задание, решение кейсов Проверка полученных знаний Публичное выступление с демонстрацией результатов работы, решение кейсов, дискуссия, рефлексия

## *Формы организации учебного занятия.*

Программой предусмотрены разные формы организации учебных занятий с целью повышения эффективности образовательного процесса. Лекция, семинары, мозговой штурм - способствуют получению теоретических знаний; практические занятия, соревнования - развивают практические навыки.

## *Педагогические технологии:*

- − индивидуализация обучения;
- − технология группового обучения;
- − технология развивающего обучения;
- − технология проектной деятельности;
- коммуникативная технология обучения.

## **Все учебные занятия проходят в соответствии со следующим алгоритмом:**

⎯ подготовительный (организационный, проверочный);

основной (подготовительный к новому содержанию, усвоение новых знаний, проверка понимания изученного, закрепление новых знаний, обобщение и систематизация знаний);

заключительный (итоговый, рефлексивный, информационный).

## **Список литературы, использованной при написании программы**

## **Нормативные документы**

1. Федеральный закон от 29.12.2012 г. №273-ФЗ «Об образовании в Российской Федерации»;

2. Распоряжение Правительства РФ от 31.03.2022 № 678-р «Об утверждении Концепции развития дополнительного образования детей до 2030 года»;

3. Положение о дополнительных общеобразовательных общеразвивающих программах государственного автономного нетипового образовательного учреждения Свердловской области «Дворец молодежи» (приказ ГАНОУ СО «Дворец молодежи» от 29.11.2018 №593-д).

## **Книги**

4. Астапчик С.А., Голубев В.С., Маклаков А.Г. Лазерные технологии в машиностроении и металлообработке. — Минск: Белорусская наука, 2008– 251 c.

5. Боровков А.И. Компьютерный инжиниринг. — СПб.: Изд-во Политехн. ун-та, 2012–93 с.

6. Вейко В.П., Петров А.А. Опорный конспект лекций по курсу «Лазерные технологии». Раздел: Введение в лазерные технологии. – СПб: СПбГУ ИТМО, 2009–143 с.

7. Виноградов В.Н., Ботвинников А.Д., Вишнепольский И.С. Черчение. Учебник для общеобразовательных учреждений. – М.: Астрель,  $2009 - 221$  c.

8. Герасимов А. А. Самоучитель КОМПАС-3D V9. Трехмерное проектирование. –СПб.: БХВ-Петербург, 2008. – 400 с.

9. Малюх В. Н. Введение в современные САПР: Курс лекций. — М.: ДМК Пресс, 2010. — 192 с.

10. Прахов А.А. Самоучитель Blender 2.7. – СПб.: БХВ-Петербург,  $2016. - 400$  c.

## **Литература для обучающихся**

1. Виноградов В.Н., Ботвинников А.Д., Вишнепольский И.С. Черчение. Учебник для общеобразовательных учреждений. – М.: Астрель,  $2009 - 221$  c.

2. Даль Э.Н. Электроника для детей. Собираем простые схемы, экспериментируем с электричеством. – М.: Манн, Иванов и Фербер, 2017. – 288 с.

3. Злотин Б. Л., Зусман А. В. Изобретатель пошел на урок. – Кишинев: Лунина, 1990. – 255 с.

4. Тернер М. Популярная наука. Большая книга открытий и изобретений. – М., 2019.

5. Энциклопедия техники. - М.: Астрель, 2009. - 126 с.

## **Диагностическая карта**

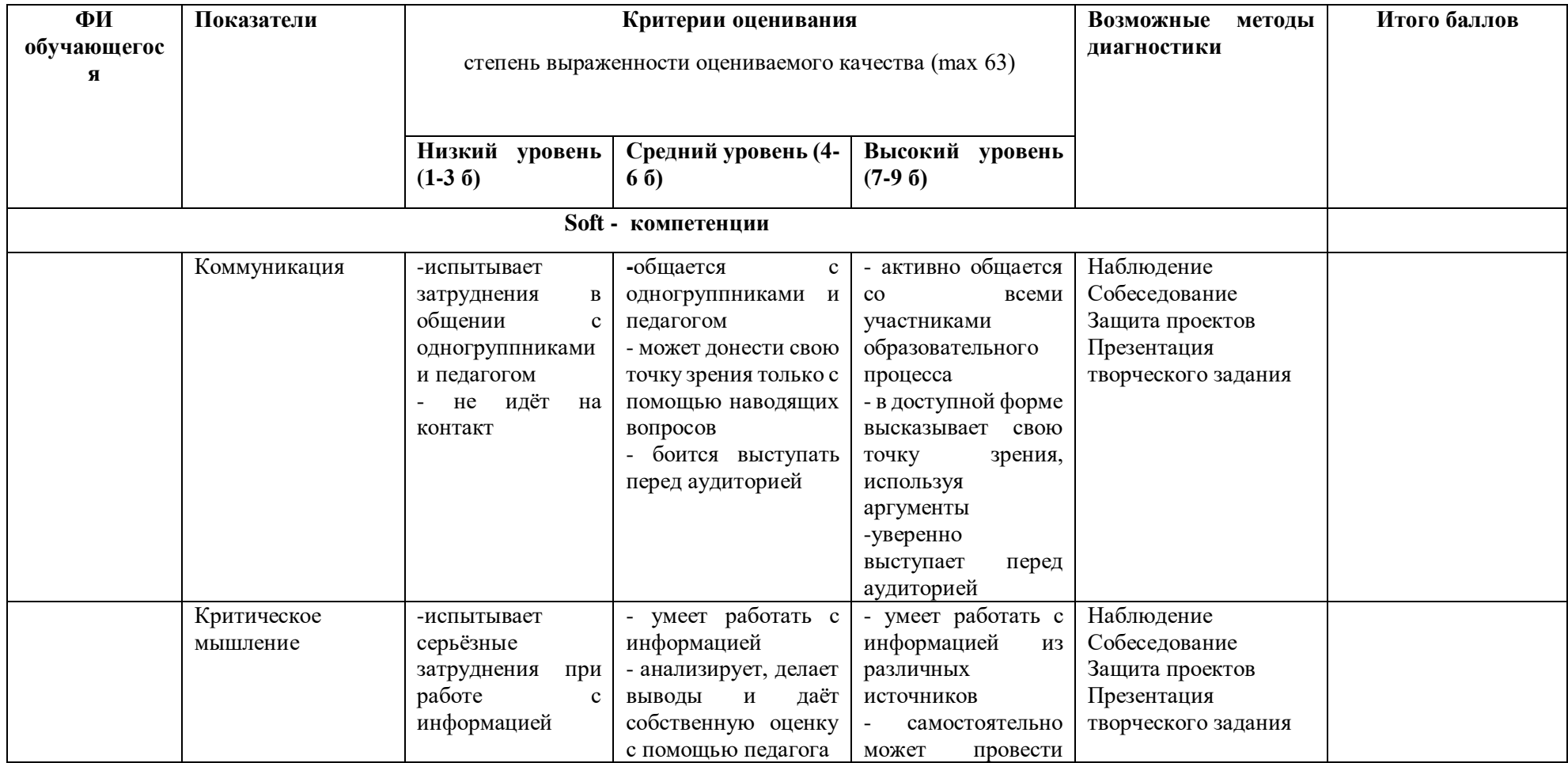

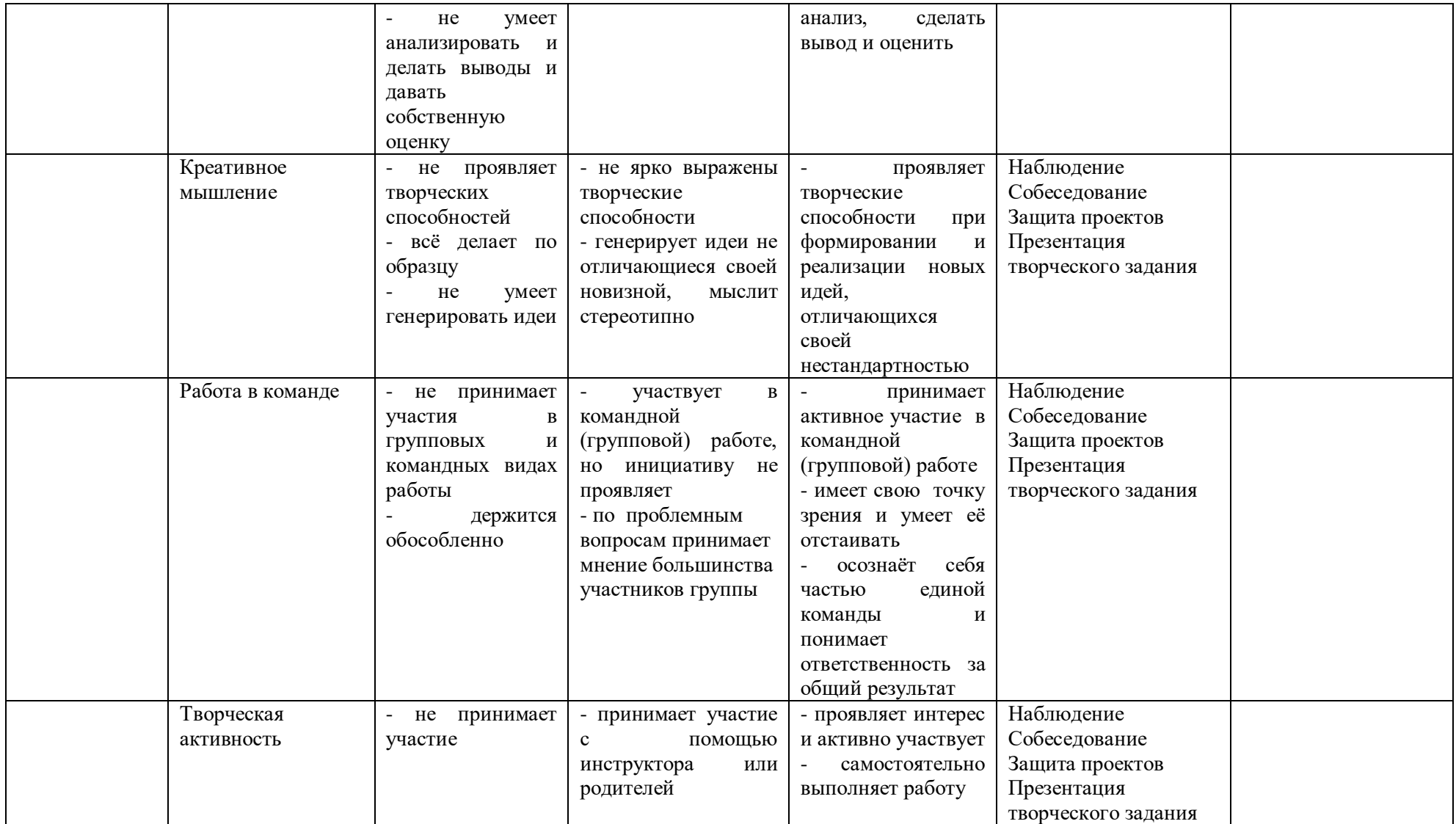

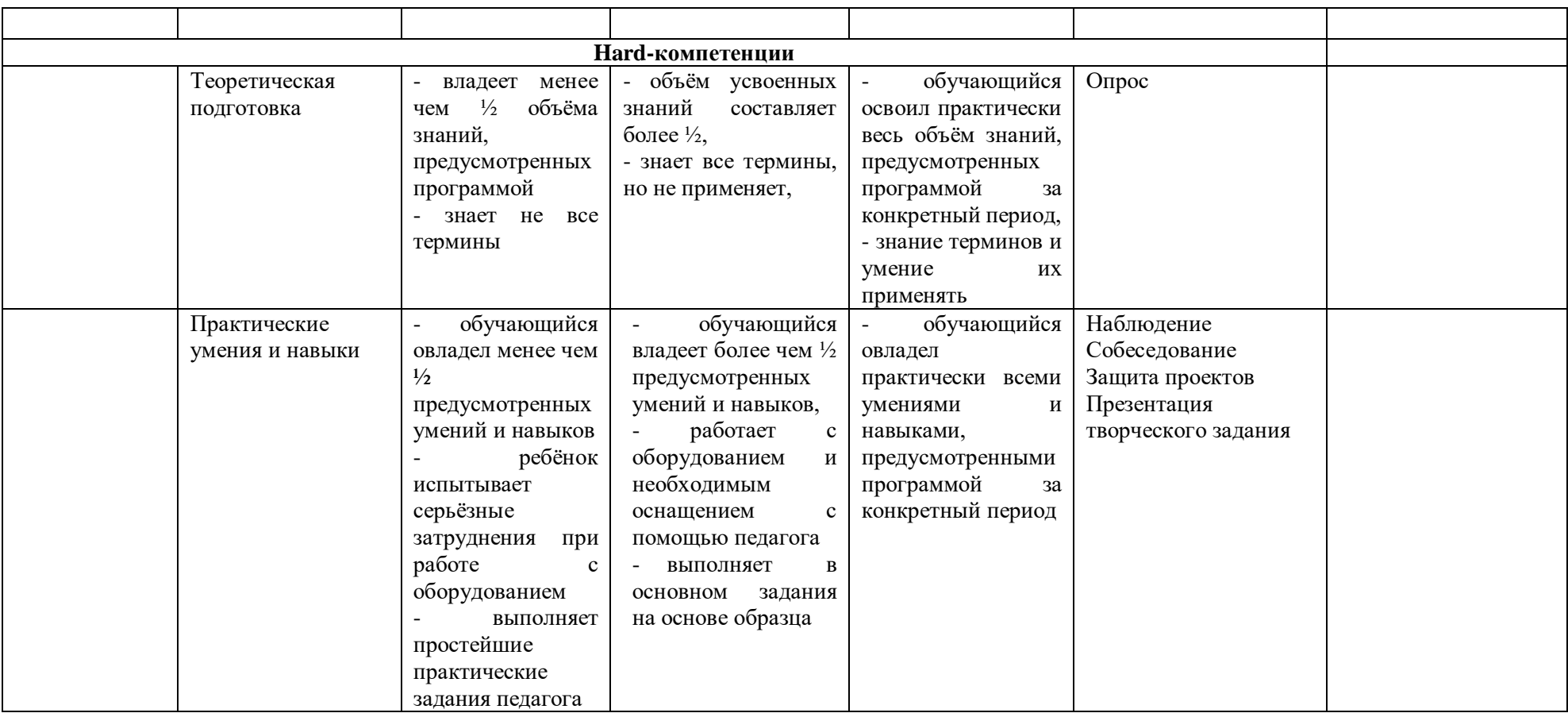

## **Критерии оценки проектной деятельности**

## *1. Обоснование проекта (1-10 баллов)*

**1.1 Актуальность проблемы (1-5 баллов).** Идея, сформулированная в проекте, должна иметь значение для решения современных проблем и задач как в отдельном городе, регионе, стране, так и в мире в целом.

Баллы:

от 1 до 2 баллов – существует вероятность актуализации предлагаемой идеи в будущем;

от 3 до 4 баллов – идея актуальна, приведена доказательная база; 5 баллов **–** востребованная идея

## **1.2 Новизна предлагаемого решения (5 баллов)**

Баллы:

от 1 до 2 баллов – предложение участника имеет некоторые уникальные особенности, создающие неочевидные технологические или эксплуатационные преимущества;

от 3 до 4 баллов - существенная часть разработки является новой;

5 баллов – предлагаемая идея является абсолютной новой.

## *2. Степень проработки проекта (1-20 баллов)*

**Результат по проекту.** Эскиз, макет, прототип, опытный образец (на какой стадии проект), на сколько реализован проект, паспорт проекта.

Баллы:

от 1 до 8 баллов – есть паспорт проекта и эскиз

от 8 до 15 баллов – есть пояснительная записка, эскиз и макет проекта

от 15 до 20 баллов – есть пояснительная записка, эскиз, макет и прототип или опытный образец.

## **3. Защита проекта (10 баллов)**

*3.1. Оформление презентации (1-5 баллов).* Информативность, оригинальность, соответствие предложенной структуре презентации.

Баллы:

от 1 до 2 баллов – из представленной презентации неясна суть решаемой проблемы, суть предлагаемого решения, нарушена логика защиты проекта, слайды слишком загружены информацией или наоборот минимизированы до потери информативности. Презентация не соответствует предложенной структуре.

от 3 до 4 баллов – все основные пункты представления проекта в презентации присутствуют, не все пункты раскрыты в полном объеме. В презентации отсутствует информативность.

5 баллов – все пункты презентации проекта раскрыты, используются графики, диаграммы для большей иллюстрации проекта.

*3.2. Представление проекта (1-5 баллов).* Качество представления

проекта;

уровень владения проектом и сферой его потенциальной реализации. Ответы на вопросы.

## **Баллы:**

от 1 до 2 баллов – текст презентации проговаривается сбивчиво, неуверенно, ответы даны не на все вопросы, путается при ответе на вопросы.

от 3 до 4 баллов – презентация представлена на хорошем уровне, хороший уровень подготовки речи (во время презентации не используются дополнительные средства подсказки). Ответы на вопросы не развернутые.

5 баллов **–** проект представлен на высоком качественном уровне, отвечает на все вопросы развернуто, разбирается в представленном материале.

Итого максимальный балл за проект: 40 баллов.

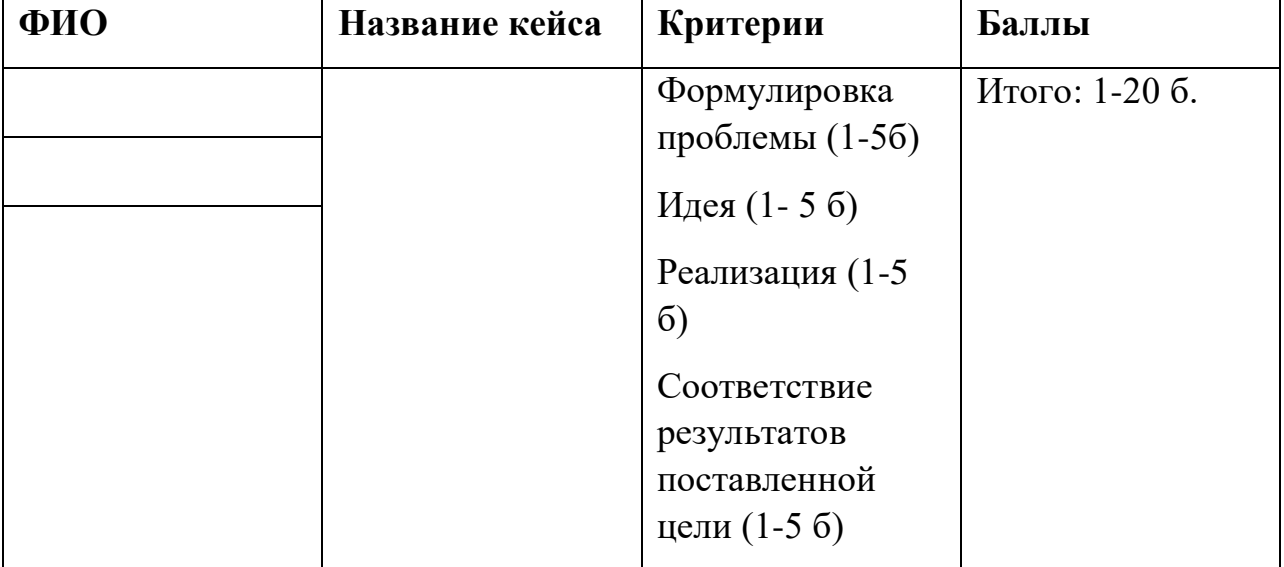

# **Критерии оценки кейсовых задач**

## **Оценочный лист** Результаты аттестации обучающихся

Учебная группа\_\_\_\_\_\_\_\_\_\_\_\_\_ Педагог \_\_\_\_\_\_\_\_\_\_\_\_\_\_\_\_\_\_\_\_\_\_\_\_ Дата аттестации\_\_\_\_\_\_\_\_\_\_\_\_\_\_\_\_\_\_\_

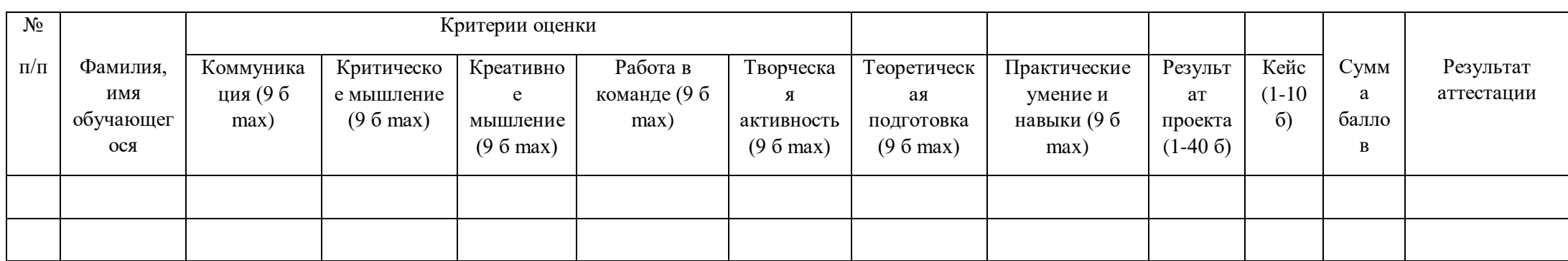

## **Пример опросных листов (тестовых заданий)**

Виды геометрических фигур

Прямая - это ...

Отрезок - это ...

Луч - это ...

Ломаная линия - это ...

Дуга - это ...

Как выглядит квадрат - ...

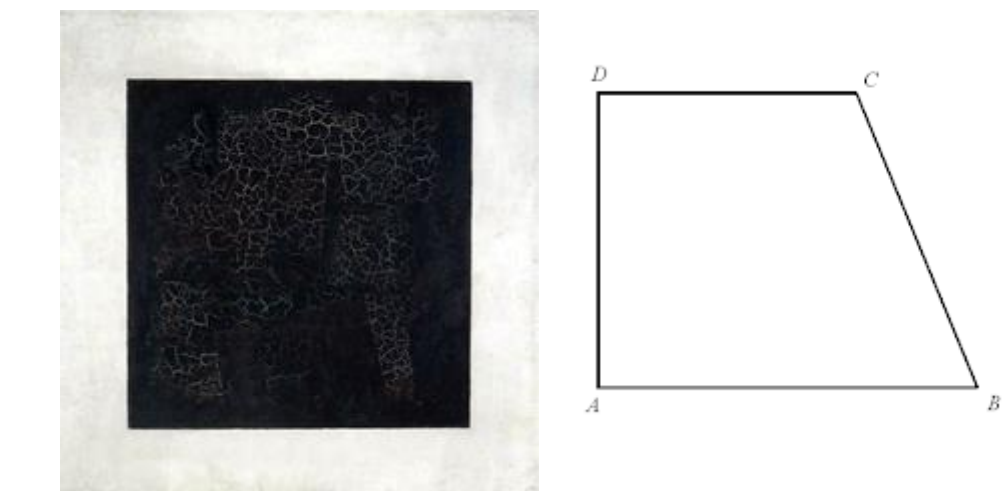

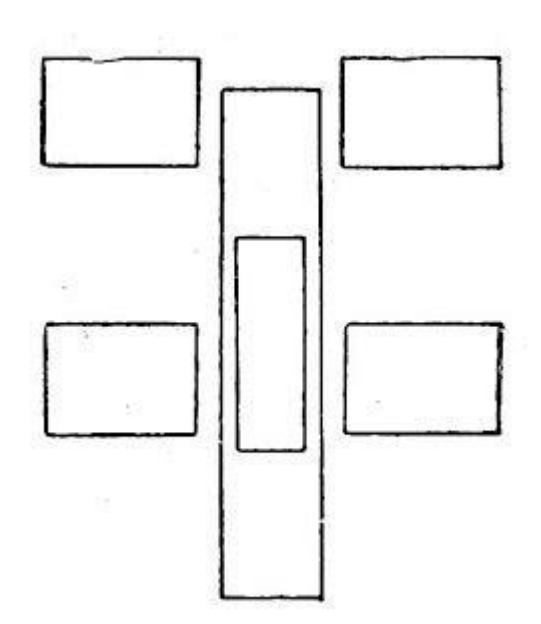

Как выглядит трапеция - ...

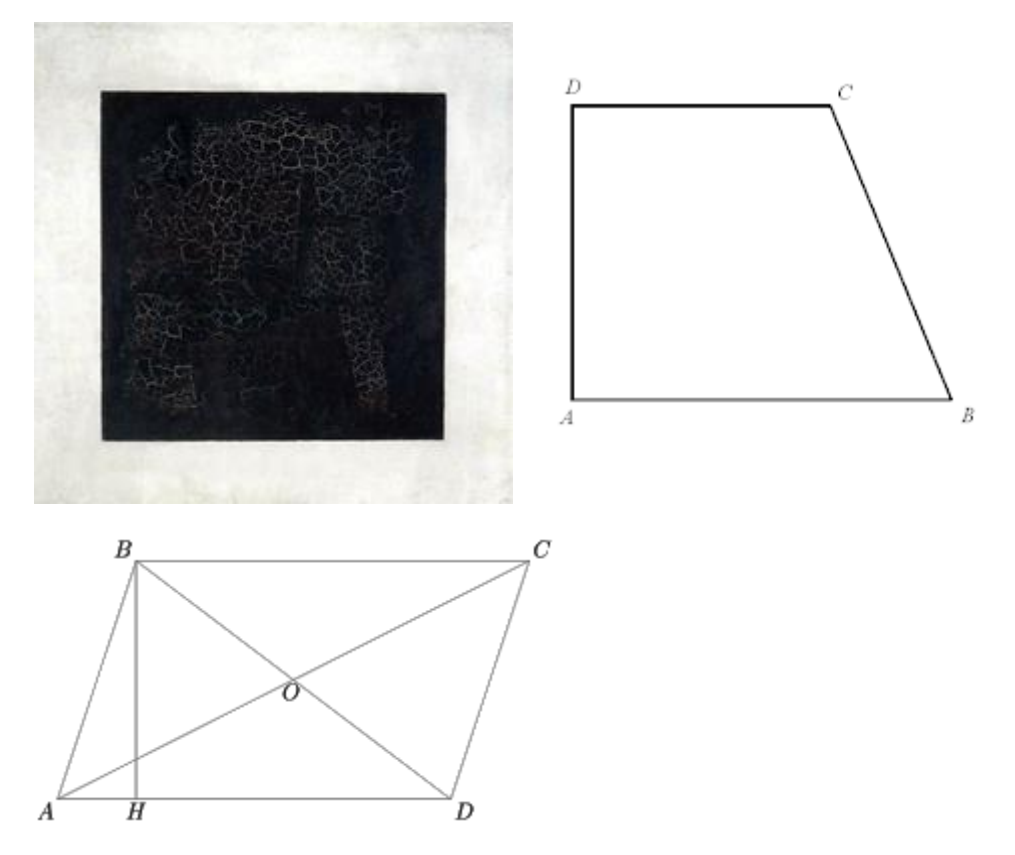

Какие фигуры относятся к многоугольникам?

Конус, цилиндр, сфера, куб - это ...

- Плоские фигуры
- Объемные фигуры

## Основы инженерной графики

Чертёж - это ....

- документ, предназначенный для разового использования в производстве, содержащий изображение изделия и другие данные для его изготовления;
- графический документ, содержащий изображения предмета и другие данные, необходимые для его изготовления и контроля;
- наглядное изображение, выполненное по правилам аксонометрических проекций от руки, на глаз.

Транспортир - это ....

- Инструмент для градусного измерения и вычерчивания углов
- инструмент для рисования прямых линий
- инструмент для вычерчивания окружностей

Условное изображение, выполненное с помощью чертежного инструмента, называется…

- чертежом
- эскизом
- техническим рисунком

Формат А4 соответствует размерам (мм)…

- 296×420
- 210×297
- 420×596

Перечислить 5 основных линий чертежа

Масштаб – это расстояние между точками на плоскости

- Да
- $\bullet$  Нет

К масштабам увеличения относятся…

- 2:1;
- 1:100:
- 1:2;
- 20:1:

Основная надпись должна быть расположена

- в левом верхнем углу формата
- в правом нижнем углу формата
- в зависимости от положения формата
- в левом нижнем углу формата.

К масштабам уменьшения относятся…

- $\bullet$  1:2
- 2,5:1
- $-1:4$
- $\bullet$  40.1

Условное изображение, выполненное от руки с соблюдением пропорций, называется…

- чертежом
- эскизом
- техническим рисунком

Масштаб 1:100 обозначает, что 1 мм на чертеже соответствует действительному размеру, равному…

- 100 мм
- 100 см
- 100 м
- 100 дм

Размеры на чертежах проставляют…

- мм
- $\bullet$   $\circ$  CM
- дм
- без разницы, указывают единицы измерения.

При масштабе изображения 1:2 размеры детали на чертеже должны быть указаны…

- увеличенными в 2 раза
- действительными размерами детали

● уменьшенными в 2 раза

Буквой R обозначается…

- расстояние между любыми двумя точками окружности;
- расстояние между двумя наиболее удаленными противоположными точками;
- расстояние от центра окружности до точки на ней.